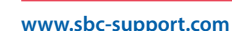

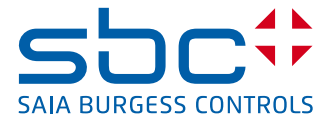

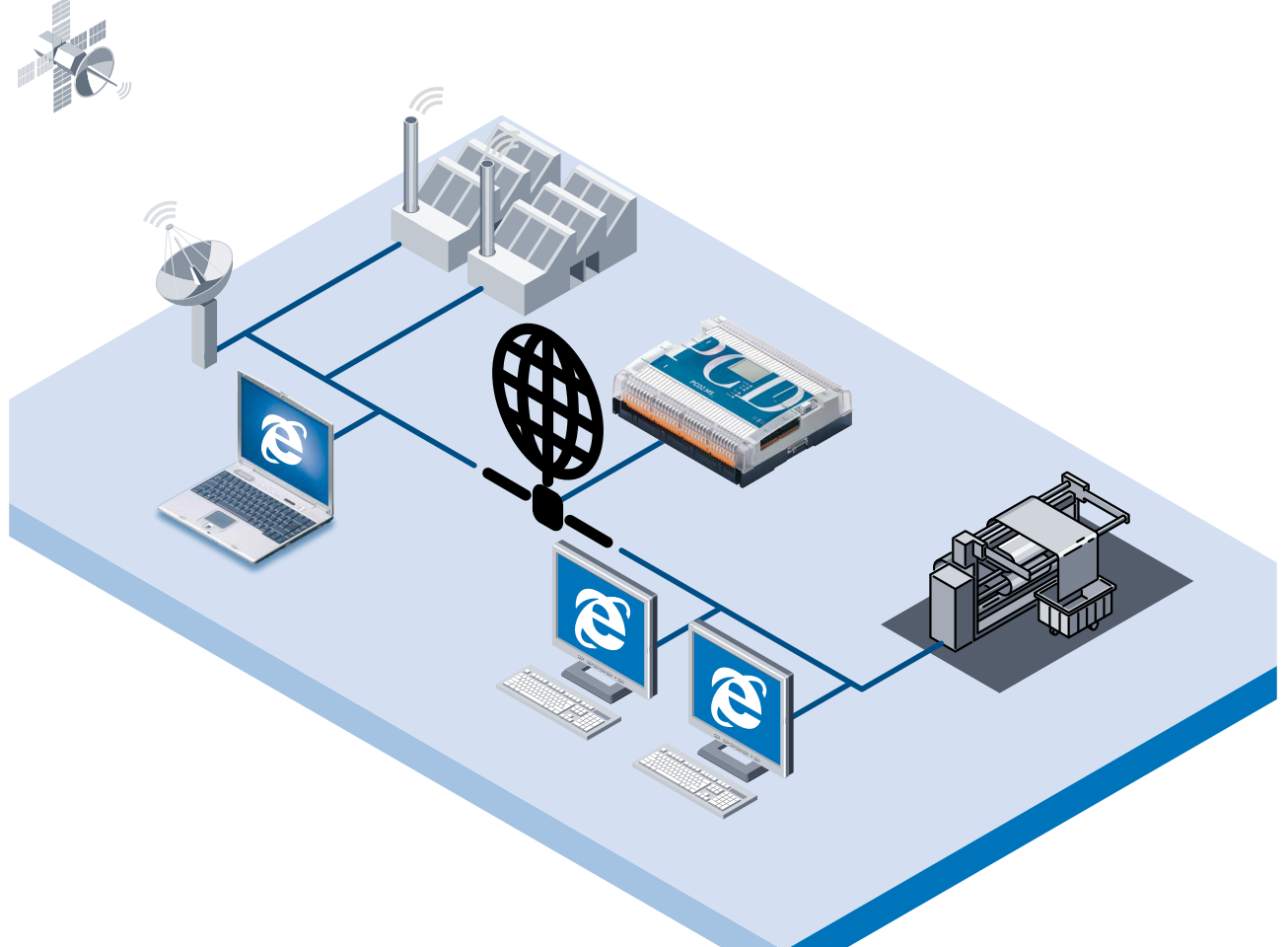

# **Saia PCD2 Serie xx7 Controllo e monitoraggio con tecnologia web**

# **Vantaggi sostanziali nell'utilizzo del web server nei Saia PCD®**

#### **Creazione di funzioni di controllo e monitoraggio:**

- $\blacktriangleright$  Le funzioni per il controllo ed il monitoraggio di stati, sequenze e processi di impianti, macchine, ecc. sono eseguite direttamente sul PLC.
- $\blacktriangleright$  La creazione e la modifica delle funzioni di controllo e monitoraggio può essere eseguita da chiunque, non è richiesta alcuna conoscenza del PLC.
- $\blacktriangleright$  Le funzioni di controllo e monitoraggio, sono realizzate sulla base di pagine in formato HTML.
- $\triangleright$  Sviluppo efficiente ed economico delle funzioni di controllo e monitoraggio, utilizzando pacchetti software standard Microsoft, già esistenti e largamente conosciuti (Frontpage, Word, Excel, Power-Point, ecc.).

#### **Visualizzazione delle funzioni di controllo e monitoraggio:**

- $\blacktriangleright$  Le funzioni di controllo e monitoraggio, sono visualizzate e si possono modificare, in modo economico, con un browser standard (Internet Explorer, Netscape Navigator).
- $\triangleright$  Accesso locale diretto alle funzioni di controllo e monitoraggio tramite interfaccia RS-232 standard.
- Accesso locale indiretto alle funzioni di controllo e monitoraggio per tutti i PC collegati ad una rete locale.
- Accesso mondiale alle funzioni di controllo e monitoraggio via modem.

**•** Praticità delle operazioni di messa in servizio, diagnosi e manutenzione remota, con l'accesso «online» ai dati del PLC, tramite quattro pagine predefinite ed editate dall'utente (pagine di variabili).

## **Caratteristiche del web server**

- Web server a basso costo integrato nel PLC, non richiede componenti aggiuntivi per le comunicazioni TCP/IP sul PLC
- Le pagine HTML definibili dall'utente e le appropriate immagini si possono memorizzare nel PLC.
- $\blacktriangleright$  I dati correnti del PLC si possono visualizzare o modificare mediante semplici comandi di testo nelle pagine HTML.
- $\blacktriangleright$  Le pagine HTML memorizzate nel PLC si possono visualizzare con un qualsiasi browser standard.
- f Acceso alle pagine HTML protetto con quattro livelli di password. Si può definire una password per ciascun livello.
- $\blacktriangleright$  Una soluzione che offre un ottimo valore aggiunto per le funzioni di controllo e monitoraggio mediante tecnologia web, dal momento che non si richiedono investimenti rilevanti per costose infrastrutture internet (connessione a Internet, provider Internet, reti Ethernet, componenti TCP/ IP, ecc.).

# **Il concetto del web server**

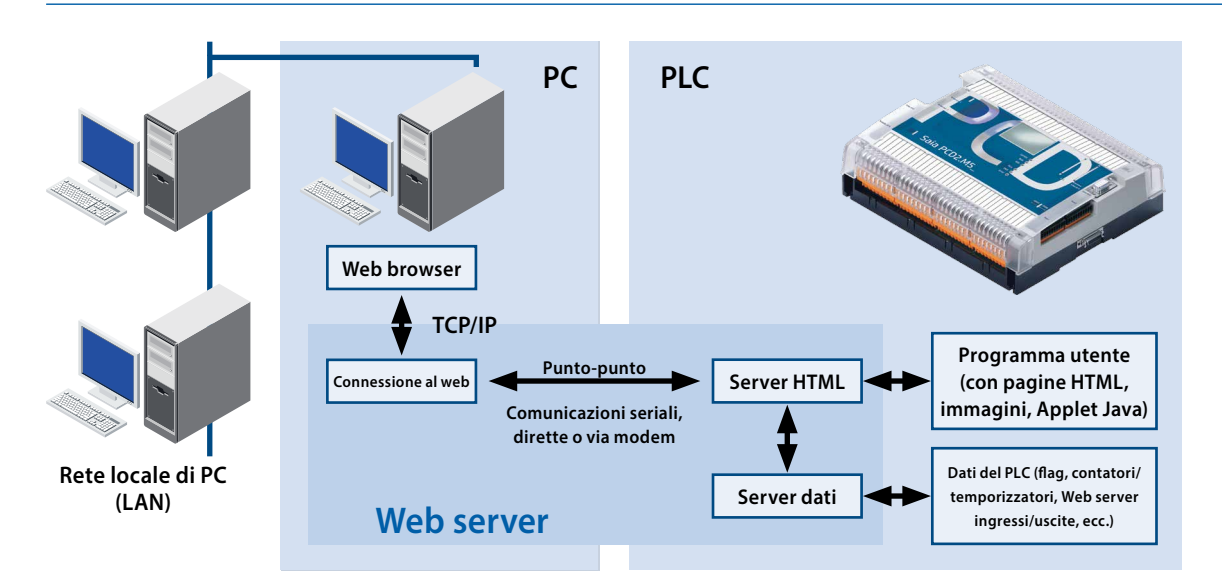

Generalmente, un web server si può suddividere in due parti: la sezione di comunicazione, che stabilisce la connessione

al web browser e la sezione server, che gestisce le pagine in formato HTML, le eventuali immagini incluse ed in questo caso, l'accesso ai dati del PLC.

Per sgravare la CPU del PLC, impegnata nel controllo dell'applicazione

vera e propria, dall'intenso carico elaborativo derivante dalla comunicazione TCP/IP con il web browser, il web server di Saia Burgess Controls utilizza un PC per la propria sezione di comunicazioni TCP/IP. Questa sezione di comunicazioni è ottenuta mediante il driver software del PC «Web-Connect». Il PLC contiene solamente il server HTML, il server dati e le pagine HTML più le eventuali immagini.

I dati vengono scambiati tra il driver software «Web-Connect », operante sul PC, ed il server HTML del PLC, attraverso una semplice connessione punto - punto, che comporta un carico elaborativo ridotto sulla CPU del PLC. Tale suddivisione di lavoro tra PLC e PC offre i seguenti vantaggi:

▶ Nessuna scheda TCP/IP aggiuntiva su PLC o PC.

- ▶ Utilizzo di web browser standard, anche senza reti Ethernet o TCP/IP.
- $\blacktriangleright$  La connessione modem, assieme alla funzione web server, si può anche utilizzare per trasmettere messaggi SMS o per caricare programmi.

## **Server HTML**

Il server HTML rappresenta il cuore dell'intero web server. Trasmette le pagine HTML richieste dal web browser e le relative immagini o file, al PC via interfaccia seriale.

# **Server dati**

Il server dati trasferisce i dati correnti del PLC direttamente dalla memoria del PLC al server HTML. Può accedere a parole dati, data block, flag, ingressi/uscite (immagine di processo),

temporizzatori e contatori. I dati corrente del PLC vengono quindi trasferiti dal server HTML alle pagine HTML richieste.

## **Pagine HTML**

Le funzioni di controllo e monitoraggio si basano su pagine HTML modificabili dall'utente, che possono anche contenere immagini o Applet Java. Tali pagine HTML sono memorizzate sotto forma di data block (DB) all'interno della memoria utente del PLC.

### **Driver software del PC «Web-Connect»**

Il driver software «Web-Connect» è installato sul PC, che fornisce la connessione al PLC. «Web-Connect» converte il protocollo punto – punto tra il PC ed il PLC in protocollo TCP/IP. Questo permette di visualizzare le pagine HTML, memorizzate nel PLC, sul web browser. Una volta installato, il «Web-Connect» risulta trasparente all'utente.

### **Pagine di variabili**

Per la diagnostica e la manutenzione, si possono definire singole tabelle di variabili, attraverso le quali è possibile accedere direttamente a tutti i dati del PLC. Ciò consente di visualizzare e modificare "online" flag, data block, temporizzatori, ecc., senza ulteriori unità di programmazione o software speciali. Le pagine di variabili si possono editare dall'utente in base alle sue esigenze e si possono proteggere con password. Si possono definire e memorizzate nel PLC fino a 4 pagine di variabili per controllore.

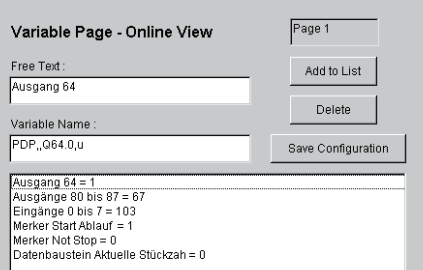

# **Cinque semplici passi per integrare le funzioni di controllo e monitoraggio all'interno del programma utente**

Con un web server integrato nel PLC, la creazione di funzioni di controllo e monitoraggio è un gioco da ragazzi. Sono necessari i 5 passi seguenti, per costruire un progetto di controllo e monitoraggio:

# **1. Creazione delle funzioni di controllo e monitoraggio mediante pagine HTML**

Le funzioni di controllo e monitoraggio sono costruite sotto forma di pagine HTML, che si possono sviluppare con un qualsiasi pacchetto software in grado di generare del codice HTML, tipo Frontpage, Word, Excel o Power-Point. Allo stesso tempo, le pagine HTML possono integrare anche delle immagini. Per visualizzare i dati correnti del PLC durante l'elaborazione «run time», nelle pagine HTML sono inseriti dei semplici comandi di testo. Ad esempio, lo stato del byte di uscita 3 può essere interrogato ciclicamente con il comando seguente: %%PDP,,QB3,x%

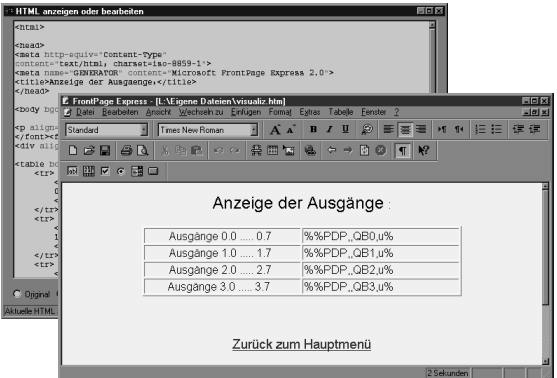

## **2. Conversione di pagine HTML in dati PLC**

La conversione delle pagine HTML in data block del PLC avviene tramite il «Web-Builder», un pacchetto software di facile utilizzo. Questo pacchetto è utilizzato per selezionare e convertire pagine HTML ed immagini e per definire l'indirizzo di partenza dei data block.

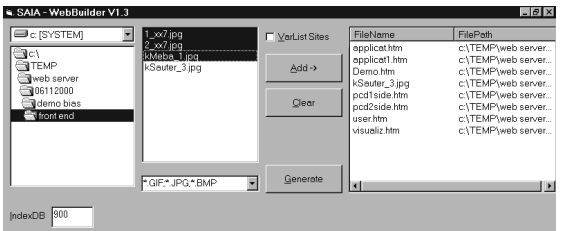

# **3. Importazione dei dati PLC nel programma utente**

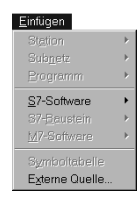

L'importazione avviene mediante la funzione «Insert, External Source» del software di pro grammazione STEP®7. Quando viene selzionata la funzione «Process, Translate», i relativi data block contenenti le pagine HTML e le immagini memorizzate, vengono integrati dal

software di programmazione STEP®7 nel programma utente.

# **4. Definizione del server web nel progetto STEP®7**

Poiché il progetto STEP®7 utilizza il web server, questo si deve definire nel programma utente. A tale scopo, è necessario un data block di configurazione che specifichi l'interfaccia del PLC a cui è connesso il web server, la velocità e il formato dei dati da utilizzare per la trasmissione di dati tra il PLC ed il PC. Esiste anche la possibilità di definire delle password.

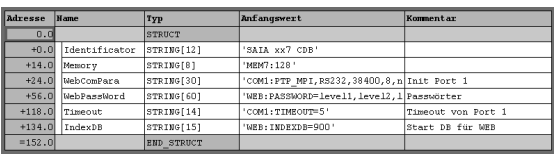

# **5. Caricamento delle funzioni di controllo e monitoraggio nel PLC**

I data block contenenti le pagine HTML sono ora parte integrante del progetto STEP®7 e possono essere caricati nel controllore nel modo abituale.

# **Visualizzazione delle pagine HTML mediante browser web**

Le pagine HTML memorizzate nel PLC vengono visualizzate con un web browser standard, tipo Internet Explorer o Netscape Navigator.

# **Possibilità di accesso alle pagine HTML del web server**

Locale e diretto: PC↔PLC Locale e indiretto: PC↔LAN↔PC↔PLC Via modem: PC↔Modem↔Modem↔PLC

### **Protezione mediante password**

L'accesso alle pagine HTML e ai dati del PLC può essere protetto con una password. Sono disponibili quattro livelli di accesso, ciascuno dotato di password definibile dall'utente:

Livello 1 - Visualizzazione di pagine HTML

- Livello 2 Visualizzazione dei dati del PLC
- Livello 3 Modifica dei dati del PLC
- Livello 4 Modifica e salvataggio della lista delle variabili

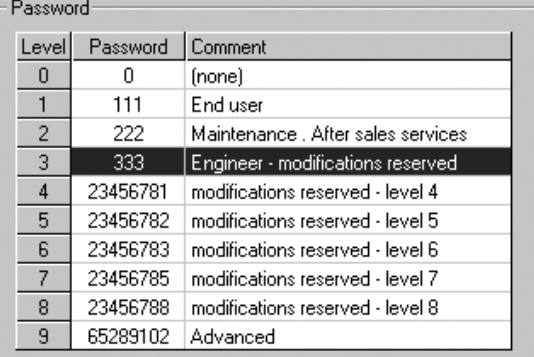

STEP®7 è il software di programmazione di Siemens®. STEP® e Siemens® sono marchi registrati di Siemens AG.

## **Dati tecnici**

#### **Hardware del PLC**

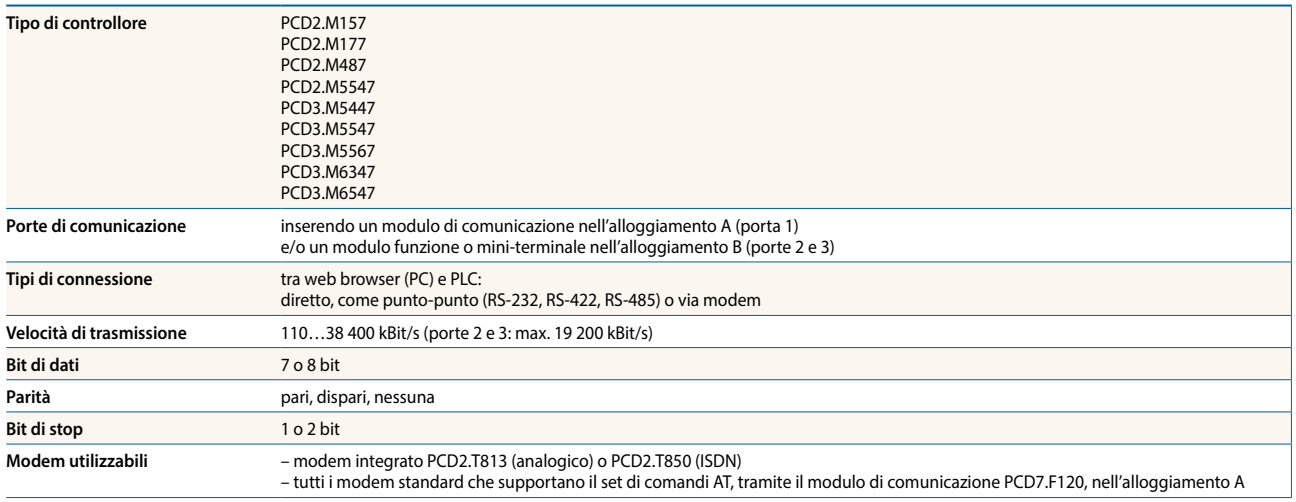

#### **Pagine di controllo e monitoraggio**

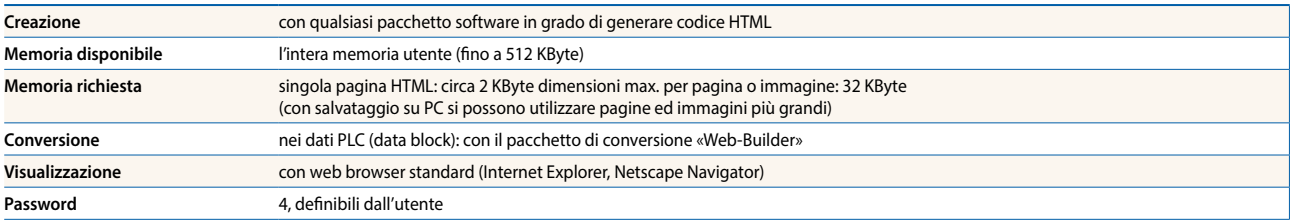

#### **Dati PLC nelle pagine di controllo e**

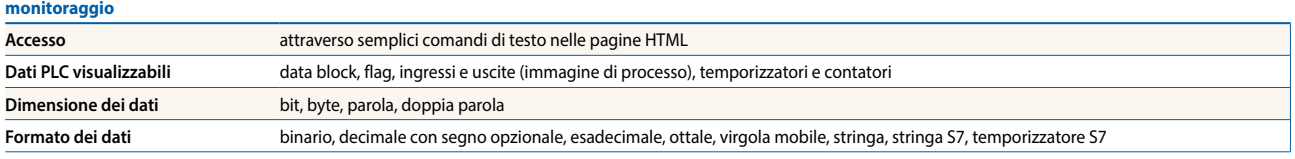

#### **Tabella delle variabili**

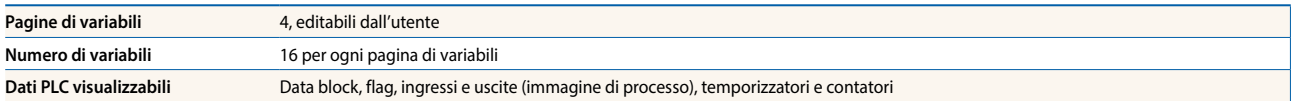

#### **Specifiche per le ordinazioni**

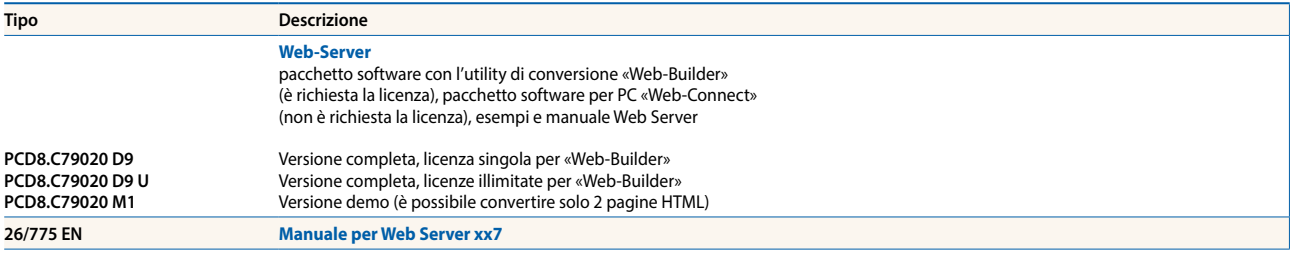

**support@saia-pcd.com | www.sbc-support.com**